Using NTLLE (Nuevo Tesoro Lexicográfico de la Lengua Española) http://buscon.rae.es/ntlle/SrvltGUILoginNtlle

After reaching the site, choose the paper/magnifying glass icon in the upper left.

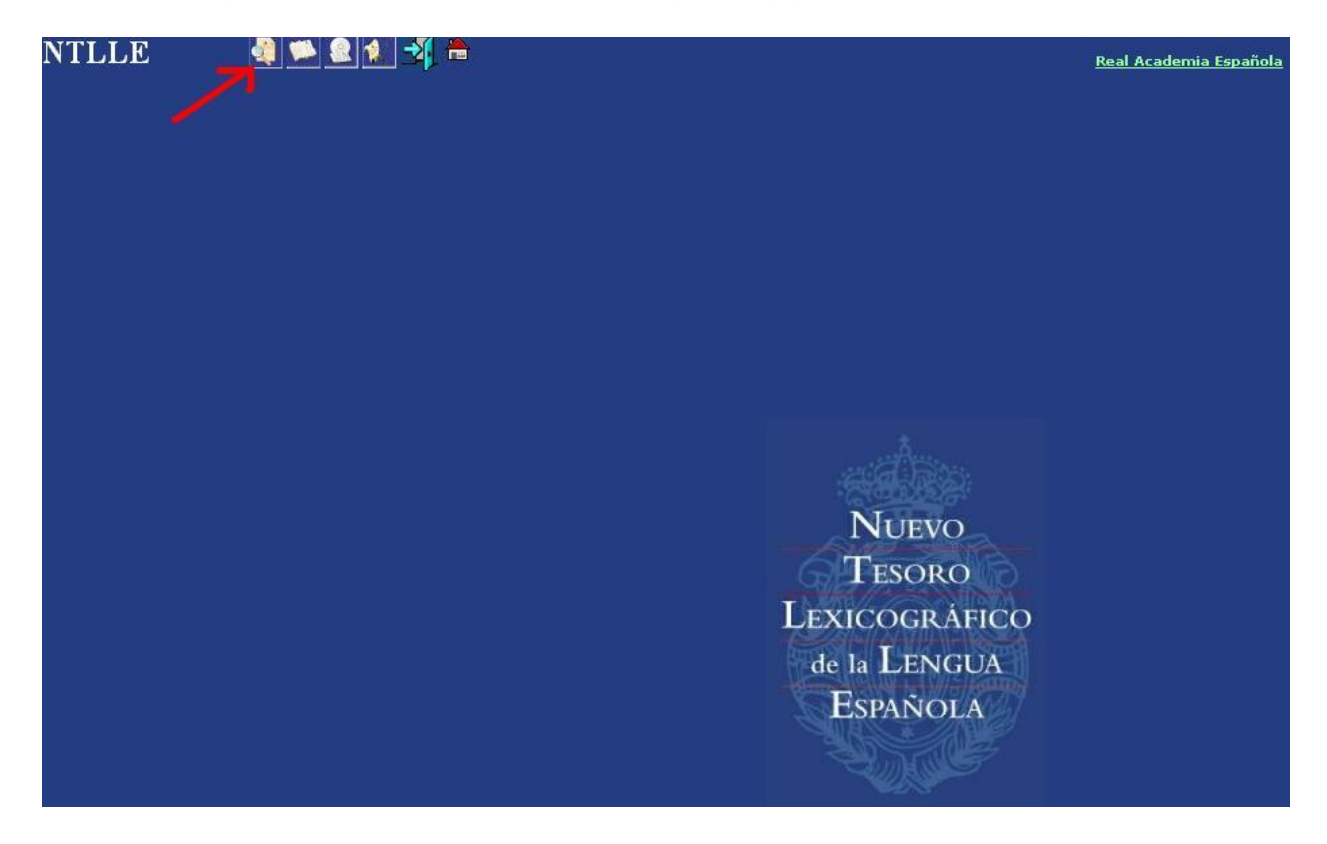

The next screen will look like this:

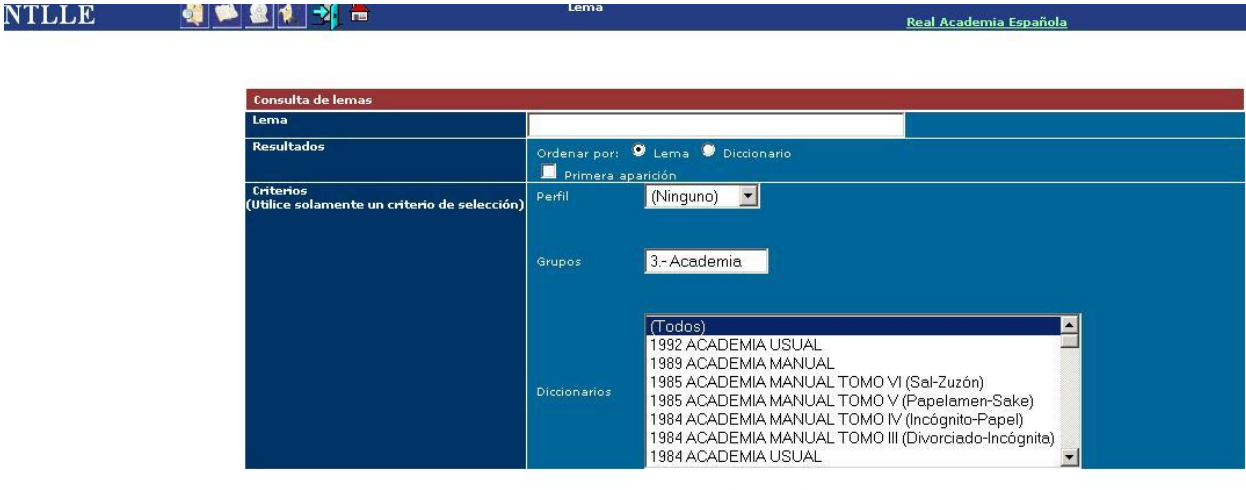

Buscar Limpian

Change the drop down menu to search the 18th century edition:

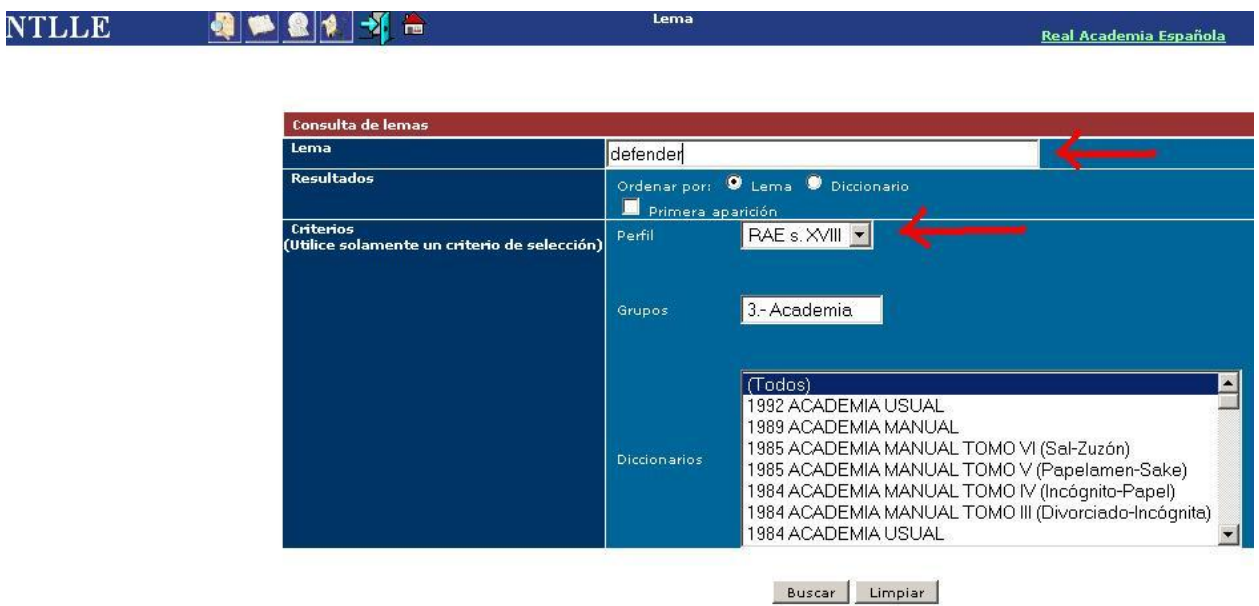

From the results list on the left, choose the term you want:

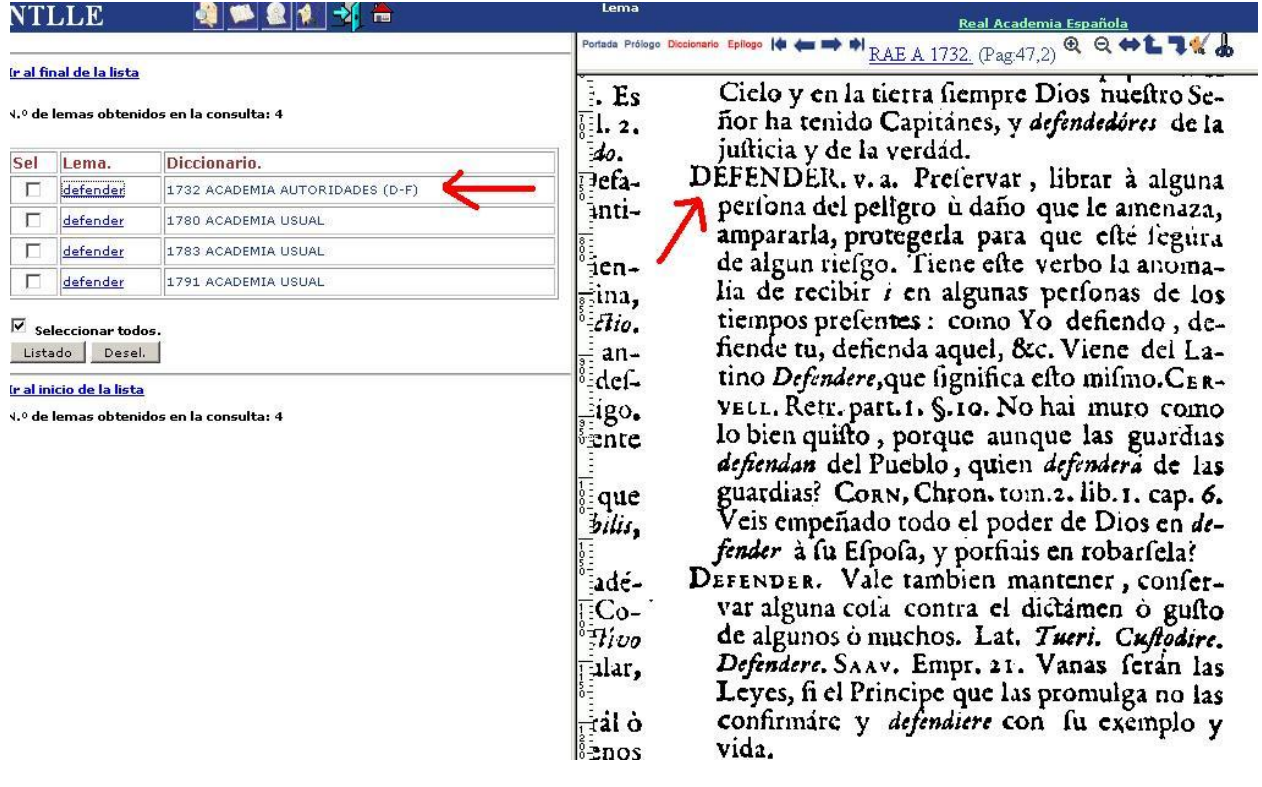